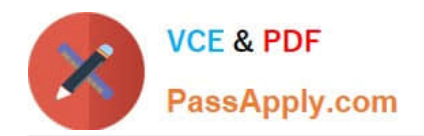

# **2V0-51.21Q&As**

Professional VMware Horizon 8.X

## **Pass VMware 2V0-51.21 Exam with 100% Guarantee**

Free Download Real Questions & Answers **PDF** and **VCE** file from:

**https://www.passapply.com/2v0-51-21.html**

100% Passing Guarantee 100% Money Back Assurance

Following Questions and Answers are all new published by VMware Official Exam Center

**C** Instant Download After Purchase

**83 100% Money Back Guarantee** 

- 365 Days Free Update
- 800,000+ Satisfied Customers

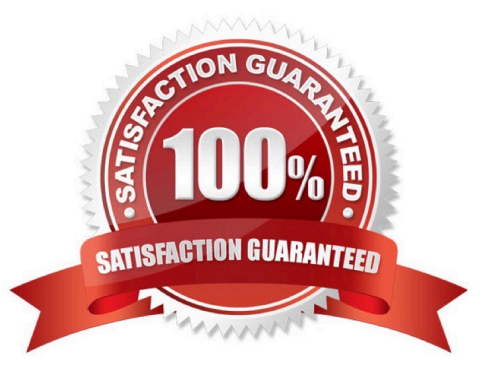

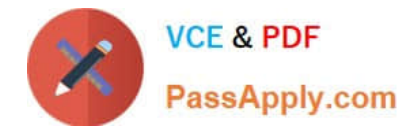

#### **QUESTION 1**

A user reports that sometimes they have issues using their remote desktops and published applications. What three pieces of information should be collected to troubleshoot the issue? (Choose three.)

- A. What exactly did the user see on the screen when the issue occurred?
- B. Has the user reformatted recently to clean up old cached data?
- C. Does the user\\'s home PC have the same problem?
- D. What time was it when the problem occurred?
- E. What was the user doing when the issue happened?

Correct Answer: ADE

#### **QUESTION 2**

What is the benefit of using the Browse local Profile feature in the Dynamic Environment Manager to adjust the Import/Export configuration for an application DirectFlex?

- A. The Import/Export Config can be deleted from a user profile.
- B. The Microsoft Windows users profile configuration can be changed.
- C. It allows backup of the user profile.
- D. The registry or filesystem paths do not have to be typed in the editor.

#### Correct Answer: D

https://docs.vmware.com/en/VMware-Dynamic-Environment-Manager/9.8/com.vmware.user.environment.manager-adm inguide/GUID-37AE6051-3CDC-40A4-9C38-CFEB1DF89690.html#:~:text=To%20enable%20profile%20browsing% 20for,is%20only%20available%20for%20administrators.

#### **QUESTION 3**

Refer to the exhibit.

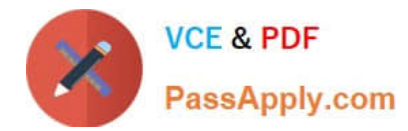

### Edit Pool - IC-Pool1

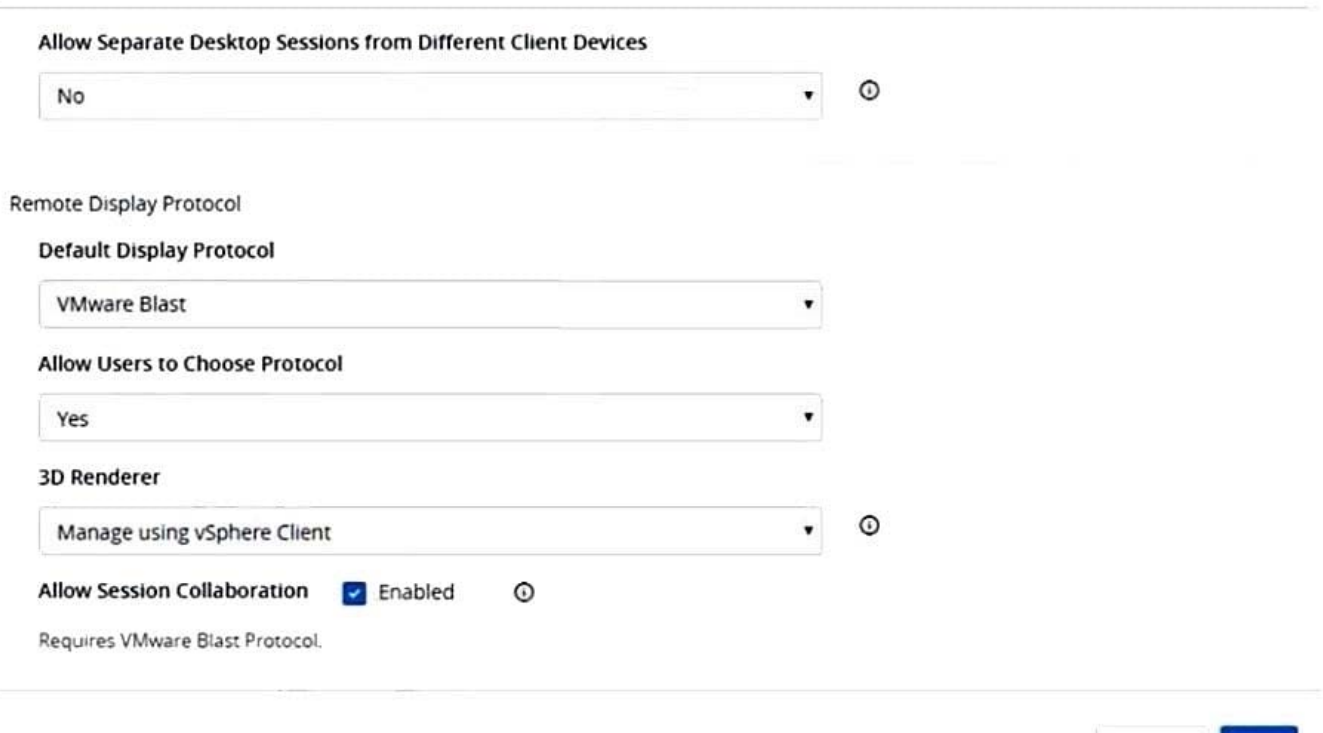

When editing an existing instant-clone pool, an administrator cannot find the option to configure the vRAM size in the wizard.

Referencing the exhibit, which could be the cause of the issue?

A. Increasing vRAM size is only possible for manual pools.

B. Modifying the vRAM settings is not permitted when selecting VMware Blast as default protocol.

C. Modifying the vRAM settings is not permitted when selecting Manage using vSphere Client.

D. Configuring vRAM size is only permitted during pool creation.

#### Correct Answer: C

The VRAM settings that you configure in Horizon Console take precedence over the VRAM settings that can be configured for the virtual machines in vSphere Client or the vSphere Web Client, unless you select the Manage using vSphere Client option. https://docs.vmware.com/en/VMware-Horizon/2209/virtual-desktops/GUID-8C0A6D6E-DCE0-461D-B0BE-EF226B04F642.html Manage using vSphere Client. Select this setting for all non-vGPU options. The 3D Renderer option that is set in vSphere Web Client (or vSphere Client in vSphere 5.1 or later) for a virtual machine determines the type of 3D graphics rendering that takes place. Horizon 7 does not control 3D rendering. In the vSphere Web Client, you can configure the Automatic, Software, or Hardware options. These options have the same effect as they do when you set them in Horizon Administrator. Use this setting when configuring vDGA and AMD Multiuser GPU Using vDGA. This setting is also an option for vSGA. When you select the Manage using vSphere Client option, the Configure VRAM for 3D Guests, Max number of monitors, and Max resolution of any one monitor settings are inactive in Horizon Administrator. You can configure the amount of memory in vSphere Web Client.

X

Cancel

OК

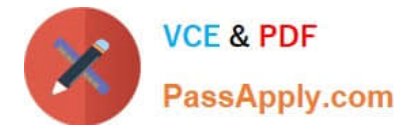

#### **QUESTION 4**

A new Horizon environment has gone into production. External sessions are being disconnected after a random period of time.

The following information has been documented by the administrator:

Internal and external users are able to connect to their desktops.

External sessions connect via a Unified Access Gateway.

Users are immediately able to reconnect but will be disconnected again in a few minutes.

Internal sessions, connected directly to the desktops, are not impacted.

While the session remains connected, all expected functionality works properly.

What could be a cause of this issue?

A. A misconfigured network load balancer is in front of the Unified Access Gateway appliances.

- B. A misconfigured network load balancer is in front of the Connection Servers.
- C. Required firewall ports are not open in front of the Connection Servers.

D. Required firewall ports are not open in front of the Unified Access Gateway appliances.

Correct Answer: A

The scenario states that only external users are impacted and the difference between internal and external connections are the UAGs. It cannot be firewall because they are allowed to connect and THEN disconnected. If a port was missing the connection would not even made made in the first place. Must be the load balancer configuration.

#### **QUESTION 5**

An administrator notices that a cloud pod is not in the correct site. What can be done to solve this issue?

- A. Under Settings > Cloud Pod Architecture, select the pod and change the name of the site.
- B. Under Settings > sites, select the site, and select move pod to this site.
- C. Under Settings > Cloud Pod Architecture, select the pod, click edit and select the correct site.
- D. Under Settings > sites, select the pod, click edit, and select the correct site from the menu.

Correct Answer: D

Reference: https://docs.vmware.com/en/VMware-Horizon/2106/horizon-cloud-pod-architecture/GUID-DC290CDC-1A8E-463B-A010-1469186D17AD.html

[2V0-51.21 PDF Dumps](https://www.passapply.com/2v0-51-21.html) [2V0-51.21 Study Guide](https://www.passapply.com/2v0-51-21.html) [2V0-51.21 Braindumps](https://www.passapply.com/2v0-51-21.html)